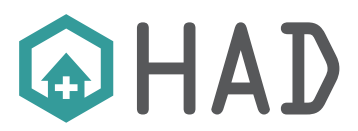

ISSN-L: 2530-5115

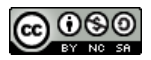

DOI: http://doi.org/10.22585/hospdomic.v7i1.188

# Google Académico: el buscador especializado para la ayuda a la investigación

## Google Scholar: the specialized search engine for research assistance

#### Álvaro Moisés Franco-Pérez $1 \bullet 0000 - 0003 - 0935 - 6268$

1. Centro de Salud de Playa Blanca, Urgencias Extrahospitalarias, Gerencia de Servicios Sanitarios del Área de Salud de Lanzarote, Lanzarote, España.

#### Correspondencia/Correspondence Álvaro Moisés Franco Pérez amoisesfp@hotmail.com

Recibido/Received 28.01.2023

Aceptado/Accepted 28.01.2023

### Conflicto de Intereses/Competing interest El autor declara la inexistencia de conflicto de interés. Financiación/Funding No se han recibido fuentes de financiación.

#### cómo citar este trabajo | how to cite this paper

Franco-Pérez AM. Google Académico: el buscador especializado para la ayuda a la investigación. Hosp Domic. 2023;7(1):35-47.

## RESUMEN

Google Académico (Google Scholar) es un buscador bibliográfico gratuito, especializado en recuperar documentos científicos de múltiples fuentes y en varias disciplinas. Por ejemplo, artículos científicos, tesis, patentes o libros, además de identificar las citas que éstos han recibido, ayudando a conocer el impacto de las publicaciones.

Cabe destacar que Google Académico se complementa con Google Books, Google Patents, Google Scholar Metrics, citas de Google y con los enlaces a bibliotecas. Estas características hacen de Google Académico una herramienta ideal para buscar en diversas fuentes desde un solo sitio, convirtiéndose así en un potente competidor de otros motores de búsqueda e índices de citas.

**Palabras clave:** Motor de Búsqueda; Bases de Datos Bibliográficas, Bibliometría; Bases de Datos de Citas; Google Académico.

# ABSTRACT

Google Scholar is a free bibliographic search engine, specialized in retrieving scientific documents from multiple sources and in various disciplines. For example, scientific articles, theses, patents or books, as well as identifying the citations they have received, helping to determine the impact of the publications.

It should be noted that Google Scholar is complemented by Google Books, Google Patents, Google Scholar Metrics, Google citations and links to libraries. These features make Google Scholar an ideal tool for searching diverse sources from a single site, making it a powerful competitor to other search engines and citation indexes.

**Keywords:** Search Engine; Databases, Bibliographic; Bibliometrics; Citation Databases; Google Scholar.

## ANTECEDENTES

En 1996, Larry Page y Sergey Brin, estudiantes de un programa de posgrado en informática de la Universidad de Stanford, colaboraron en el desarrollo de un motor de búsqueda al que llamaron «*BackRub*» y que utilizaba enlaces para determinar la importancia de cada página web (se utilizó en los servidores de Stanford durante más de un año). En 1997, tras una lluvia de ideas, cambian el nombre por el de «*Google*», haciendo un juego de palabras con el término matemático «gúgol», que se utiliza para el número uno seguido de 100 ceros y cuya pronunciación en inglés es similar a la de «Google». La elección del término vino inspirada por el objetivo de organizar una cantidad aparentemente infinita de información en la Web. En 1998, ya habían formalizado su trabajo y creado la compañía conocida como *Google* y que actualmente forma parte de un conglomerado de empresas cuya matriz es *Alphabet*(1-3).

Cuando se creó Google, los usuarios se llevaban una grata sorpresa al ver que, al introducir una consulta, encontraban el resultado que querían. Google tuvo éxito precisamente porque permitía encontrar la respuesta más rápidamente y mejor que otros motores de búsqueda de la época, convirtiéndose así en el principal portal de acceso a la información y la verdadera puerta de entrada a Internet<sup>(1)</sup>. Y pese a ser un motor de búsqueda generalista, se ha convertido en una herramienta insustituible en el campo académico, siendo empleado de forma diaria y sistemática por parte de la comunidad científica<sup>(2)</sup>. Datos de 2006 indicaban que cerca del 72% de los académicos lo utilizaba para la búsqueda de artículos, lo que evidencia su enorme penetración<sup>(4)</sup>.

Google, consciente de su presencia en este sector de usuarios y del enorme volumen de negocio que supone la información científica, lanzó en octubre de 2004 la versión beta de *Google Scholar* (Google Académico en la versión en español), con el objetivo de ser un recurso gratuito para que los investigadores, estudiantes y clínicos pudieran realizar búsquedas de información académica relevante de forma rápida, sencilla y desde un solo sitio(1,2). En una encuesta realizada por *Nature* en 2014, más del 60% de los científicos e investigadores afirmaban conocer y usar Google Académico regularmente<sup>(5)</sup>.

# ¿QUÉ ES GOOGLE ACADÉMICO?

Google Académico es un buscador bibliográfico gratuito, especializado en recuperar documentos científicos en un gran número de disciplinas y fuentes como, por ejemplo, artículos científicos revisados por pares, tesis o tesinas, patentes, libros, resúmenes, informes técnicos, etc. Y en identificar las citas que éstos han recibido, ayudando a conocer el impacto que las publicaciones tienen, convirtiéndose así en un competidor de otros motores de búsqueda e índices de citas(2,6–8).

Estas características hacen de Google Académico una herramienta ideal para buscar en diversas fuentes desde un solo sitio. Y como muestra de sus aspiraciones, en la interfaz principal destaca una frase: «A hombros de gigantes», que hace referencia a que la investigación científica se sustenta en el trabajo y el conocimiento que anteriormente otros han aportado a los fundamentos de la ciencia. Y que se basa en la famosa cita de Isaac Newton: «Subirme a los hombros de un gigante me ha permitido ver más allá»<sup>(6)</sup>.

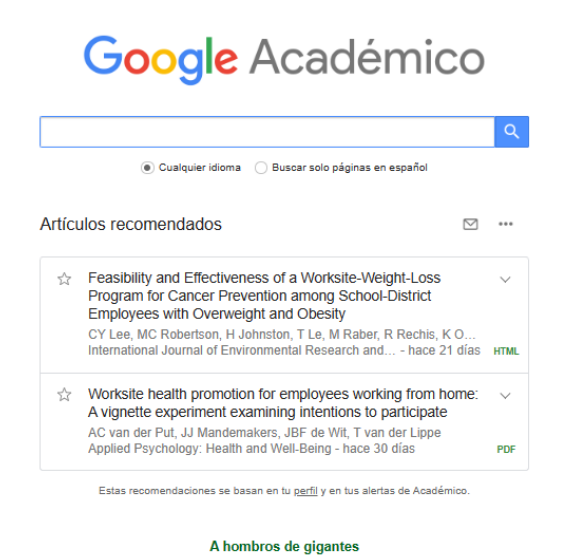

**Figura 1:** Pantalla de inicio con sesión de usuario iniciada.

# CARACTERÍSTICAS DE GOOGLE ACADÉMICO

#### Funcionamiento de Google Académico

Google Académico, al igual que Google, emplea unos programas de software llamados rastreadores, *spiders* o «*Googlebots*», que de forma sistemática rastrean la Web en tiempo real indexando contenidos relacionados con la Web académica<sup>(1,6)</sup>. Para ello, recopilan la información colgada en distintos dominios institucionales pertenecientes a universidades, páginas de revistas, bases de datos, repositorios y catálogos de bibliotecas<sup>(1,2,6,9)</sup>.

### Cobertura de Google Académico

Google Académico da cabida a todo tipo de documentos, como por ejemplo, revisiones por pares, tesis, libros, resúmenes, informes científico- técnicos, informes de trabajo, comunicaciones, ponencias en congresos, seminarios, patentes y documentos académicos de todos los campos de la investigación de diversos editores y sociedades. Google Académico también incluye una gran variedad de versiones del mismo artículo y permite en muchas ocasiones acceder al documento a texto completo. En la versión en inglés (Google Scholar) también se pueden consultar revistas y veredictos jurídicos de los Estados Unidos(6,10). Cabe destacar que Google Scholar se complementa con Google Books, Google Patents, Google Scholar Metrics, citas de Google y con los enlaces a bibliotecas(2,6,7,11–13).

Entre los formatos que indiza, destaca el «pdf» seguido del «html», «.doc» y «.ppt», aunque también se pueden encontrar documentos en «PostScript»(2,14).

### Interfaz de búsqueda

La interfaz es sencilla y de fácil manejo, de manera que no resulta compleja al usuario. La pantalla principal, al igual que Google, presenta una caja de búsqueda para introducir los términos. La interfaz varía según se realice una búsqueda sencilla o una búsqueda avanzada. La interfaz de búsqueda básica de la versión original (*Google Scholar*) varía en relación a la española en que ofrece la posibilidad de filtrar la búsqueda por artículos o documentos legales, aunque limitado a los tribunales de Estados Unidos. En cambio, la versión en español dispone de dos filtros bajo la barra de búsqueda («Cualquier idioma» o «Buscar solo páginas en español») y en caso de tener sesión iniciada, también se mostrarán los artículos recomendados<sup>(2,6,7,10)</sup>.

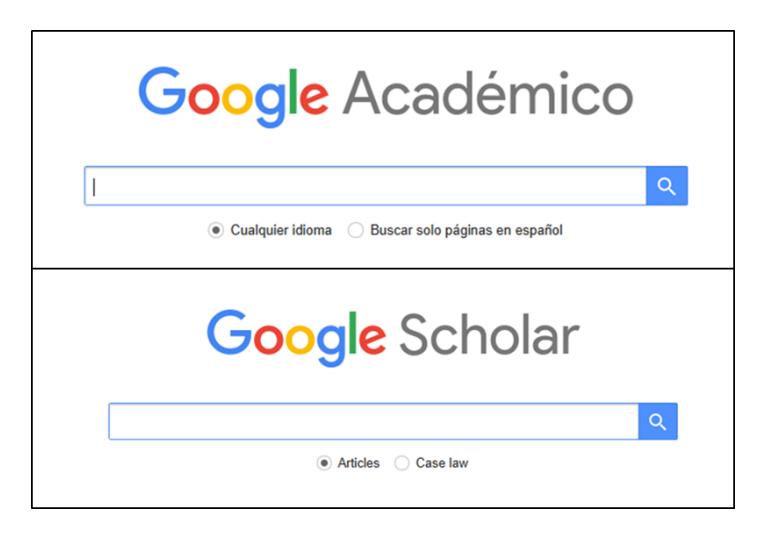

**Figura 2:** Barra de búsqueda de la versión en español y en inglés.

Además, desde la pantalla principal en la parte superior izquierda y a través de un desplegable, se puede acceder a la «Configuración» de Google Académico, donde se pueden modificar varios parámetros de la interfaz y localizar prestaciones avanzadas tales como: «Resultados de búsqueda» (permite seleccionar el número de resultados por página y donde aparecen los resultados y gestor de bibliografía), «Idiomas» (idioma de la interfaz y de los resultados de búsqueda), «Enlaces de biblioteca» (servicio limitado a aquellas bibliotecas que hayan suscrito acuerdos de colaboración con Google), «Cuenta» (permite cerrar sesión, eliminar cuenta, habilitar enlaces a biblioteca universitaria fuera del campus y permitir que se use la actividad de búsqueda para mejorar resultados y recomendaciones con sesión iniciada) y «Botón» (Botón de Google Académico para instalar en el navegador)<sup>(2,6,7)</sup>.

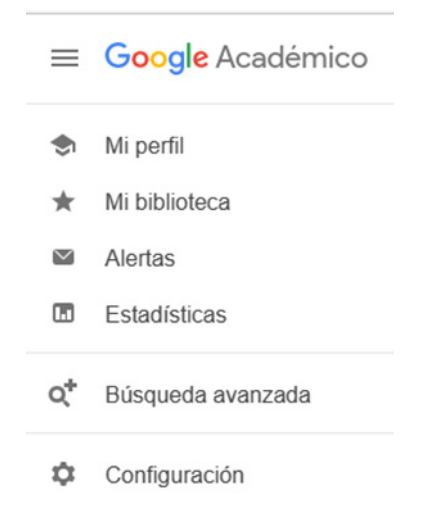

**Figura 3:** Menú desplegable de Google Académico.

También, a través del mismo desplegable, se puede acceder a otras funcionalidades como «Mi perfil», «Mi biblioteca», «Alertas», «Estadísticas» y «Búsqueda avanzada», algunas requieren inicio de sesión.

La interfaz de la búsqueda avanzada dispone de más campos para introducir los términos de búsqueda, permitiendo buscar artículos: con todas las palabras, con la frase exacta, con al menos una de las palabras, sin las palabras y donde las palabras aparezcan en el título del artículo o en todo el artículo. También permite realizar búsquedas de artículos por campos (autor, publicación y rango de fechas)<sup>(2,6,7)</sup>.

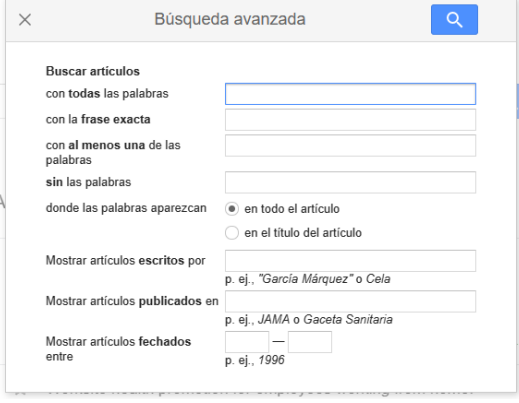

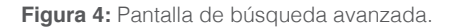

# BUSCAR EN GOOGLE ACADÉMICO

Google Académico dispone de dos modos de búsqueda, la básica y la avanzada. La búsqueda básica no requiere de palabras clave, aunque también las acepta. Sin embargo, para una mayor precisión y efectividad en las búsquedas, se pueden añadir «operadores» que mejoran los términos de búsqueda. Cabe señalar que Google Académico también es compatible con la mayoría de operadores de la búsqueda web de Google. Aunque hay que tener en cuenta que Google Académico se centra en aquellos operadores que son propios de una búsqueda académica, como por ejemplo, la «búsqueda por autor» y la «búsqueda por título». Con la búsqueda avanzada se aumenta considerablemente la precisión y la efectividad de las búsquedas en Google Académico. Para ello dispone de varias opciones de búsqueda y operadores sólo disponibles de forma conjunta en la propia interfaz<sup>(6,14,15)</sup>.

Las opciones de búsqueda son: Buscar artículos «con todas las palabras», «con la frase exacta», «con al menos una de las palabras», «sin las palabras», «donde las palabras aparezcan» (en todo el artículo o en el título del artículo). Además de «Mostrar artículos escritos por», «Mostrar artículos publicados en» y «Mostrar artículos fechados entre». Todo ello facilita las búsquedas puesto que permite un gran número de opciones y combinaciones de búsqueda de términos. Además de la posibilidad de restringirlos a un autor, revista o fecha en concreto (de forma individual o en conjunto)<sup>(2,6,7)</sup>.

Una vez realizada la búsqueda y han sido mostrados los resultados, éstos se pueden ordenar por fecha o por relevancia (por defecto). Igualmente permite seleccionar una serie de filtros para poder restringir o acotar los resultados. Por ejemplo, permite limitar las búsquedas desde una determinada fecha o en un intervalo específico. También permite limitar los artículos escritos en "Cualquier idioma" o "Buscar solo páginas en español", incluir solo "Artículos de revisión" o "Cualquier artículo" e incluso, seleccionar si se muestran o no en los resultados las patentes y las citas ${}^{(6,7)}$ .

## Ayudas a la búsqueda

Para facilitar las búsquedas a los usuarios y hacerlas más precisas, Google dispone de operadores, que son palabras o caracteres de consulta que tienen un significado especial. Al realizar una búsqueda, estos operadores la modifican de alguna manera o incluso permiten hacer un tipo totalmente diferente de búsqueda<sup>(6,14-16)</sup>. Ver tabla 1 y 2.

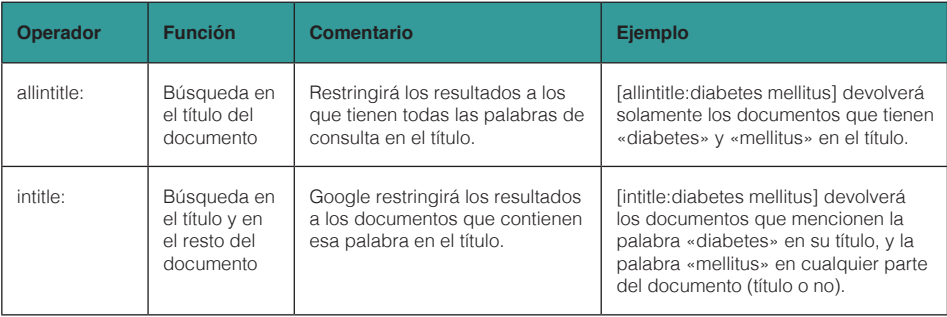

Tabla 1: Operadores avanzados, ayudas a la búsqueda y ejemplos (parte I). Fuentes<sup>(6,14-16)</sup>

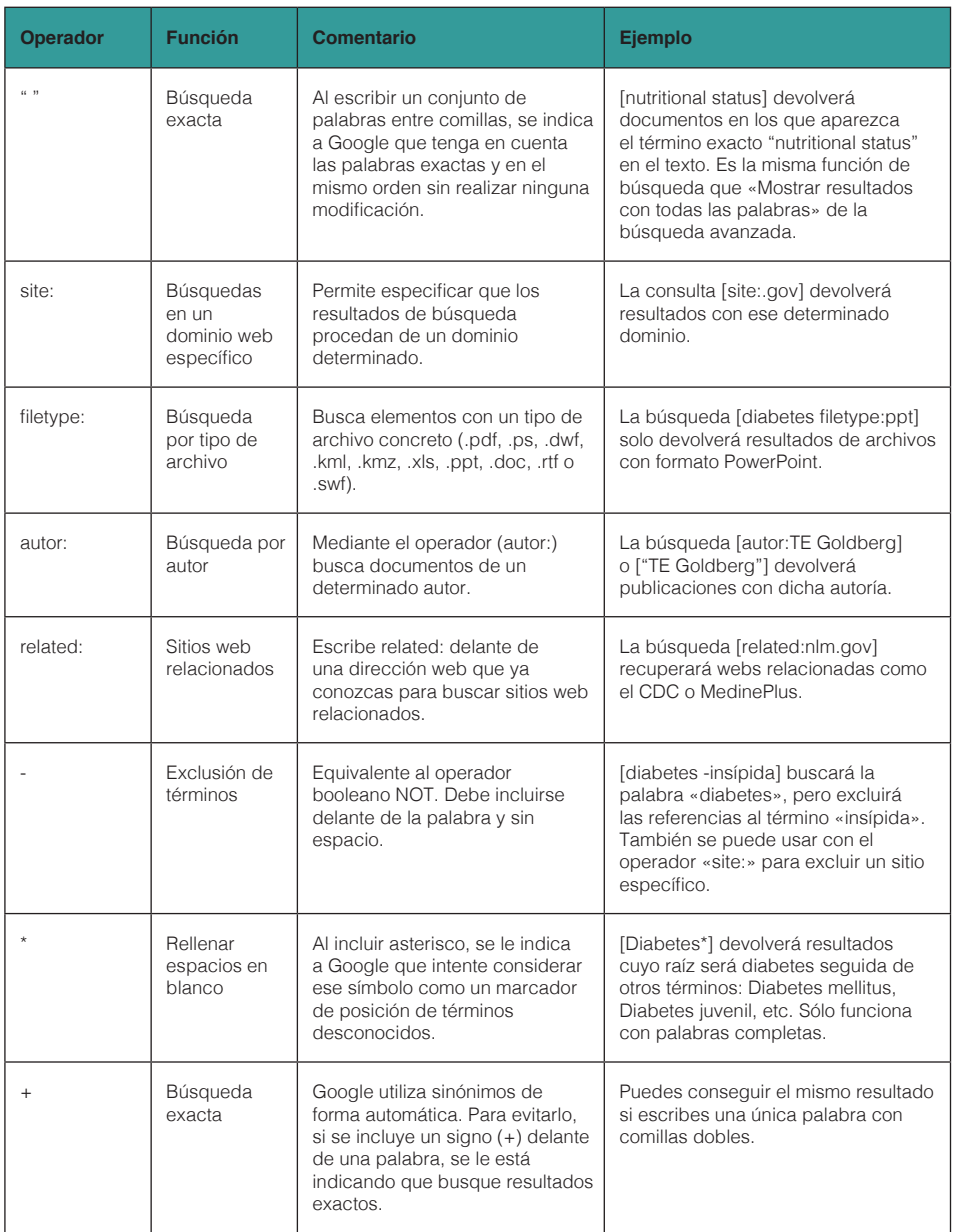

**Tabla 2:** Operadores avanzados, ayudas a la búsqueda y ejemplos (parte II). Fuentes<sup>(6,14-16)</sup>.

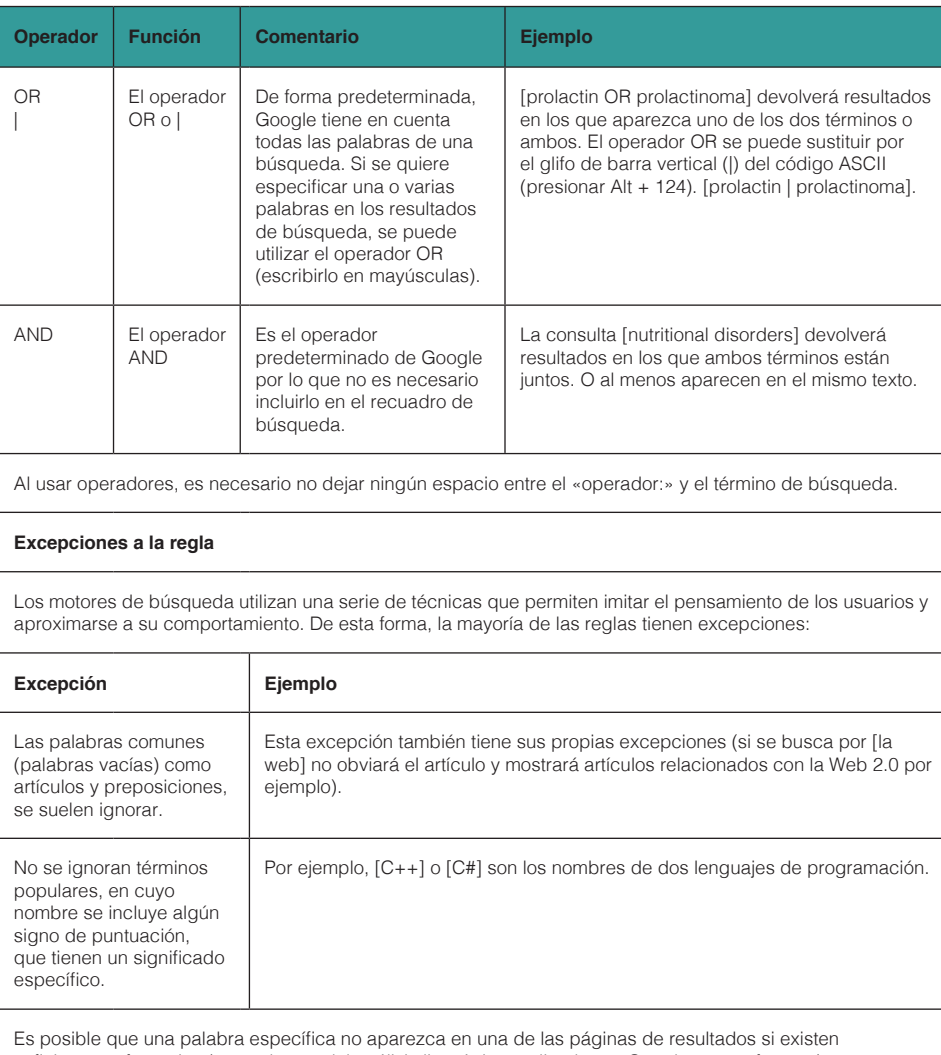

suficientes referencias (procedentes del análisis lingüístico realizado por Google y otras fuentes) que demuestren que esa página es relevante.

En ocasiones, el guion - indica que dos palabras están muy relacionadas entre sí, a menos que haya un espacio delante y detrás de este símbolo, en cuyo caso se considera un signo menos (por ejemplo, [diabetes-mellitus]).

El guion bajo (\_) no se ignora cuándo conecta dos palabras (por ejemplo, [página\_web]).

Más ayuda relacionada con las búsquedas

Generalmente, las búsquedas que se realizan en Google se mejoran de forma automática para ahorrar tiempo y ofrecer al usuario la información que busca. Estas son algunas de las mejoras que hace Google: Es indiferente si la consulta se escribe con mayúscula o minúscula.

Sugiere correcciones ortográficas y grafías alternativas.

Personaliza las búsquedas utilizando información como los sitios web que has visitado antes.

Incluye sinónimos de los términos de búsqueda para encontrar resultados relacionados.

Encuentra resultados que coinciden con términos similares a los de tu búsqueda.

Busca palabras con la misma raíz, como «corriendo» cuando el usuario busca [correr].

## RESULTADOS DE GOOGLE ACADÉMICO

### Clasificación de los resultados

Google Académico ordena los resultados de la búsqueda por orden de relevancia (las referencias más útiles aparecerán al inicio de la página). Para ello emplea algoritmos de indexación que toman en consideración el texto completo de cada artículo, el autor, dónde fue publicado y con qué asiduidad ha sido citado (número de citas) en otras fuentes especializadas. Los resultados también se pueden ordenar por fechas en orden decreciente<sup>(6,7)</sup>.

### Resultados de búsqueda

Google Académico presenta los resultados de forma similar a la búsqueda web de Google. Para ello, sigue un código de colores y fuentes de distintos tamaños para diferenciar las partes de un resultado, presentando a su vez, enlaces específicos relacionados con la búsqueda de documentos académicos<sup>(7)</sup>.

#### Evaluation of nutritional status

JV Durnin, F Fidanza - Bibliotheca nutritio et dieta, 1985 - europepmc.org The assessment of nutritional status may involve estimates of food intake, and anthropometric, biochemical and immune tests. Errors are frequently observed both in the methodology.... ☆ Guardar 99 Citar Citado por 71 Artículos relacionados Las 4 versiones En caché <<

corras Impact of **nutritional status** on the quality of life of advanced cancer patients in hospice home care N Shahmoradi, M Kandiah, LS Peng - Asian Pac J Cancer Prev, 2009

Guardar 99 Citar Citado por 56 Artículos relacionados Las 5 versiones

**Figura 5:** Resultados de búsqueda.

Un resultado típico está compuesto por el título (en azul excepto las citas), datos del documento (autor/es, editor/revista, año, URL) que varían de un resultado a otro, fragmento del documento (excepto en las citas) y los enlaces «Guardar» (permite guardar el documento previo inicio de sesión para leerlo posteriormente en "Mi biblioteca". En enero de 2022 se ha implementado también una lista de lectura), «Citar» (acceso a la referencia para exportar –BibTeX, EndNote, RefMan, RefWorks-), «Citado por» (indica el número de citas que ha recibido el documento), «Artículos relacionados», «Versiones» (acceso a distintas versiones del mismo artículo) y «En caché» (la caché de Google es la instantánea de la página que toman cuando exploran la Web de forma automática). Cada línea coloreada en azul es un resultado de búsqueda que Google Académico ha encontrado según los términos de búsqueda, excepto en las citas que el color del título es en negro (no es posible acceder a ellos porque son artículos a los que se han referido otros artículos académicos, pero que Google no ha podido encontrarlo en línea. Para excluirlos de los resultados de búsqueda, desmarcar la casilla «incluir citas» en la barra lateral izquierda).

El primer elemento es el resultado más relevante que ha encontrado, el segundo, el siguiente resultado más relevante, y así sucesivamente hasta el final de la lista (recordar que el máximo de resultados es de 1000)(1,6,7).

# OTRAS OPCIONES DE GOOGLE ACADÉMICO

### Enlaces a bibliotecas

El enlace a bibliotecas es un servicio gratuito de Google Académico que permite a los usuarios de las bibliotecas tener mejor acceso a los recursos impresos y electrónicos. Google colabora con las bibliotecas para determinar a qué revistas y publicaciones académicas están suscritas electrónicamente y, a partir de esos recursos, establecer enlaces con sus artículos cuando están disponibles. En la página de resultados aparecerá un enlace permitiendo al usuario el acceso al documento completo a través del enlace a la biblioteca<sup>(6,7,13)</sup>.

Para permitir la aparición de estos enlaces, hay que acceder a Google Académico desde una ubicación dentro del campus de una biblioteca que participe en el programa y se incluirán automáticamente. Otra opción es acceder a la «Configuración» y buscar la biblioteca asociada al programa. En principio, en España solo estaba asociada la Autónoma de Madrid, sin embargo ya son muchas las universidades españolas asociadas<sup>(1,6,7,13)</sup>.

### Administrador de bibliografía

Google Académico permite añadir la cita completa de un resultado a un administrador de bibliografía. Para ello, se accede a la «Configuración» y se elige el gestor de bibliografía deseado. Actualmente es compatible con los formatos RefWorks, RefMan, EndNote y BibTeX. Además, debajo de cada resultado aparece el enlace «citar» que nos muestra la cita en tres formatos (APA, ISO 690 y MLA) y nos permite transferir la cita a nuestro gestor de bibliografía $(6,7)$ .

## Estadísticas (Google Scholar Metrics)

Google Académico estrenó en 2012 la herramienta «Google Scholar Metrics» («Estadísticas» en la versión en español) para proporcionar a los autores una manera fácil y rápida de medir la visibilidad e influencia de los artículos recientes en publicaciones académicas. Además, resume las citas recientes de muchas publicaciones, para ayudar a los autores a escoger dónde publicar sus investigaciones. Los indicadores que ofrece «Google Scholar Metrics» son el Índice h (h-index), el Núcleo h (h-core) y la Mediana h (h-median), además del h5-index, h5-core, y h5-median, pero solo de aquellos artículos publicados entre 2017 y 2021. Los indicadores se basan en las citas de todos los artículos que fueron indexados en Google Scholar<sup>(6-8)</sup>.

Google Scholar Metrics (Estadísticas) ofrece un ranking en orden descendente de las 100 publicaciones más influyentes del mundo en varios idiomas, ordenadas por su índice y mediana h de los últimos 5 años. Además, permite conocer las revistas más destacadas para cada uno de los once idiomas. También permite explorar las publicaciones en varias áreas de investigación (actualmente sólo disponible para publicaciones en inglés). Por ejemplo: Ingeniería y Ciencias de la Computación o Salud y Ciencias Médicas<sup>(6-8,10)</sup>.

En general, Google Scholar Metrics cubre una fracción importante de los artículos científicos publicados en los últimos cinco años. Sin embargo, actualmente no cubre un gran número de artículos de pequeñas publicaciones. Excluyendo aquellas con menos de 100 artículos en ese período de 5  $a\tilde{a}$ os, así como los artículos que no han sido citados ninguna vez $(6-8,13)$ .

### Alertas de correo electrónico

Esta opción permite al usuario recibir en su correo electrónico las novedades sobre un tema concreto en relación al término de búsqueda. Se debe especificar la consulta de alerta (término de búsqueda) y el correo electrónico. Permite seleccionar el número de resultados que se muestran en el correo entre un máximo de 10 o 20 resultados. Y es posible emplear operadores con el término de búsqueda<sup>(6,7)</sup>.

### Mi perfil

Acceso a la sección personal de Google Académico que permite a los autores:

- Crear un perfil del autor con nombre, fotografía, filiación, áreas de interés, correo y la opción de hacer público o privado dicho perfil.
- Incluir las propias publicaciones y coautores.
- Realizar seguimiento de citas sobre las propias publicaciones a lo largo del tiempo (número de citas, Índice h e Índice i10).
- Realizar cálculos estadísticos de las mismas.
- Comprobar quién cita las propias publicaciones.
- Ver publicaciones de otros autores.
- Aparecer en los resultados de búsqueda de Google Académico.
- Crear un perfil público que puede aparecer en Google Académico al buscar por nombre.
- Desde el 23 de marzo de 2021, en los perfiles de los investigadores se muestra una barra que muestra el número de artículos con financiación pública que están disponibles y los que no. Con el objetivo de que puedan hacerlos accesibles al resto de usuarios  $(6,7,13)$ .

## BIBLIOGRAFÍA

- 1. Google Sobre nosotros [Internet]. [citado 3 de enero de 2023]. Disponible en: https://about. google/intl/ALL\_es/
- 2. Torres-Salinas D, Ruiz-Pérez R, Delgado-López-Cózar E. *Google Scholar* como herramienta para la evaluación científica. El Prof Inf. 2009;18(5):501-10. DOI: 10.3145/epi.2009.sep.03
- 3. Alphabet [Internet]. Alphabet. [citado 3 de enero de 2023]. Disponible en: https://abc.xyz/
- 4. Friend FJ. Google Scholar: Potentially Good for Users of Academic Information. J Electron Publ. 2006:9(1). DOI: 10.3998/3336451.0009.105
- 5. Van Noorden R. Online collaboration: Scientists and the social network. Nature. 2014;512(7513):126-9. DOI: 10.1038/512126a
- 6. About Google Scholar [Internet]. [citado 3 de enero de 2023]. Disponible en: https://scholar. google.es/intl/es/scholar/about.html
- 7. Google Académico [Internet]. [citado 3 de enero de 2023]. Disponible en: https://scholar.google.com/schhp?hl=es
- 8. Martin-Martin A, Orduna-Malea E, Harzing AW, Delgado López-Cózar E. Can we use Google Scholar to identify highly-cited documents? J Informetr. 2017;11(1):152-63. DOI: 10.1016/j. joi.2016.11.008
- 9. Van Noorden R. Google Scholar pioneer on search engine's future. Nature. 2014. DOI: 10.1038/ nature.2014.16269
- 10. Google Scholar [Internet]. [citado 3 de enero de 2023]. Disponible en: https://scholar.google. com/schhp?hl=en&as\_sdt=0
- 11. Google Libros [Internet]. [citado 3 de enero de 2023]. Disponible en: https://books.google.com/
- 12. Google Patents [Internet]. [citado 3 de enero de 2023]. Disponible en: https://patents.google. com/
- 13. Google Scholar Blog [Internet]. Google Scholar Blog. [citado 7 de enero de 2023]. Disponible en: https://scholar.googleblog.com/
- 14. Hacer una búsqueda avanzada en Google Ordenador Ayuda de Búsqueda de Google [Internet]. [citado 7 de enero de 2023]. Disponible en: http://bit.ly/3WOhgbQ
- 15. Acotar las búsquedas web Ayuda de Búsqueda de Google [Internet]. [citado 7 de enero de 2023]. Disponible en: http://bit.ly/3WKGMi8
- 16. Blachman, Nancy P Jerry. Google Search Operators Google Guide [Internet]. [citado 7 de enero de 2023]. Disponible en: http://bit.ly/3WLWABt